# **Índice de términos**

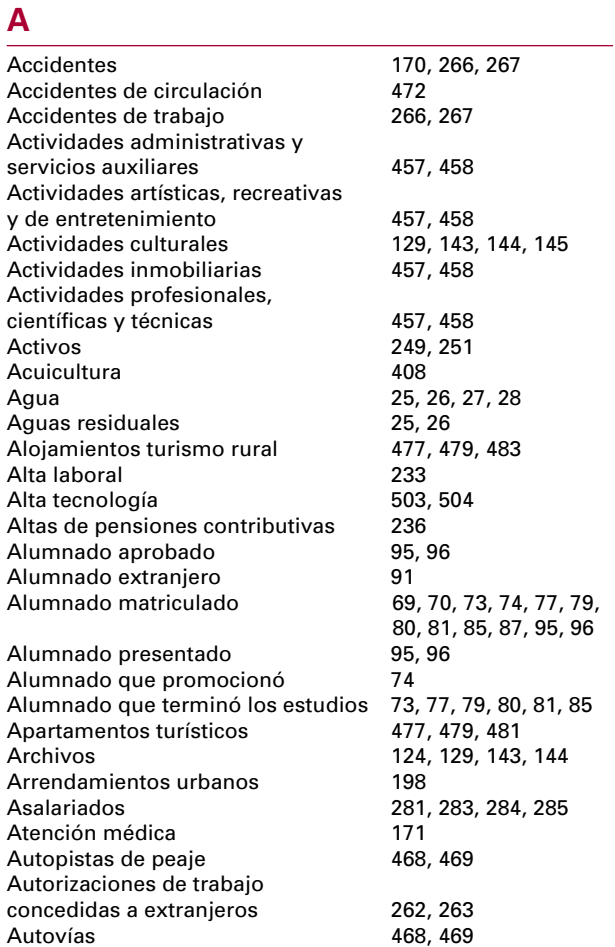

# **B**

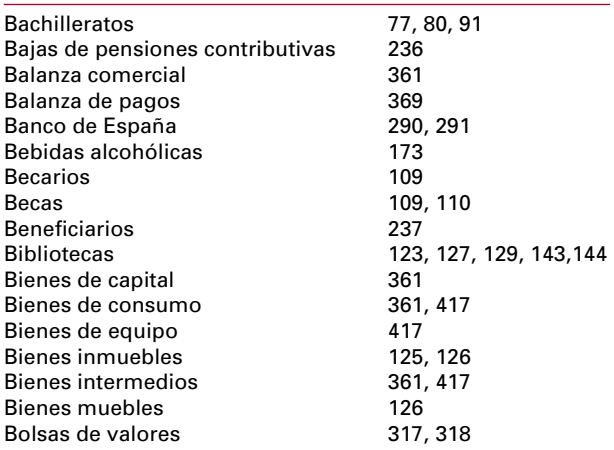

# **C**

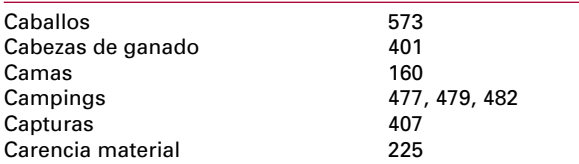

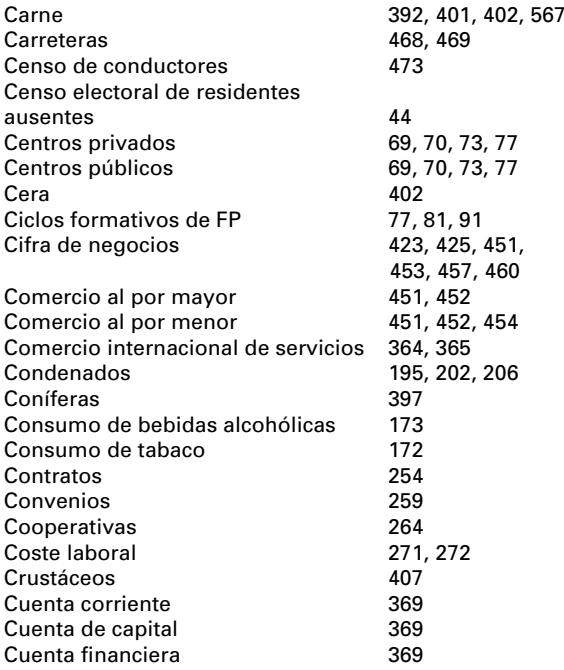

### **D**

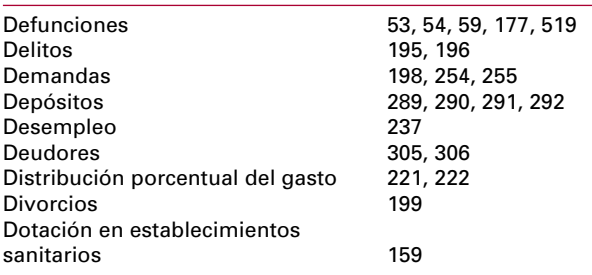

# **E**

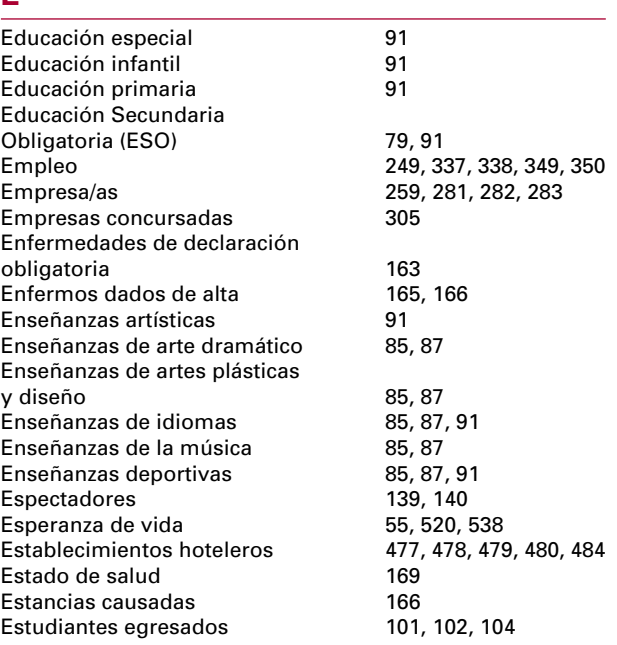

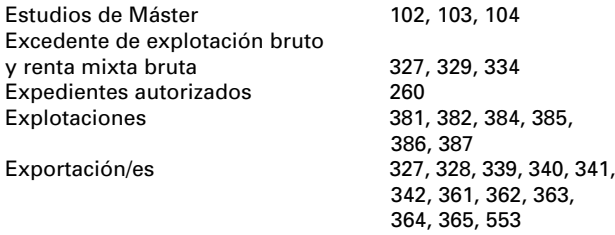

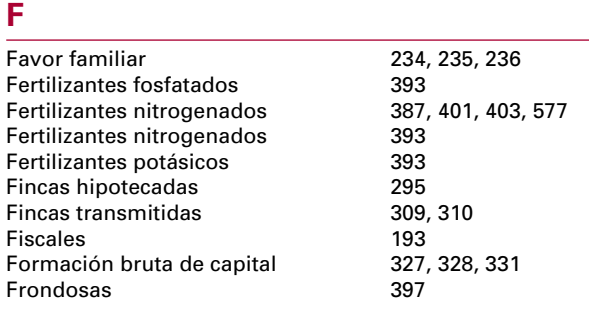

### **G**

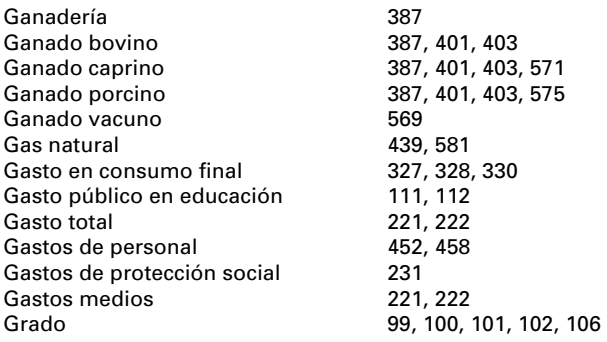

## **H**

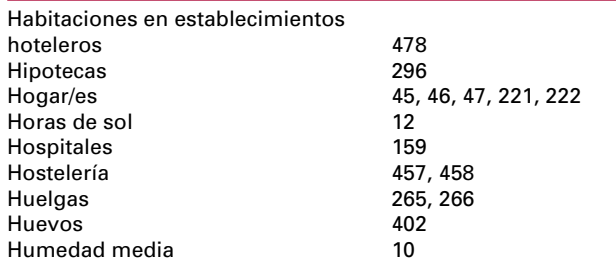

### **I** Importación/es 327, 328, 329, 339, 340, 341, 342, 361, 362, 363 364, 365, 553<br>234, 236 Incapacidad permanente 234, 236 Incendios forestales 30 Indicadores demográficos mundiales 520 Indicadores sobre alfabetización 531 Índice de cotización de acciones 319 Índice de masa corporal

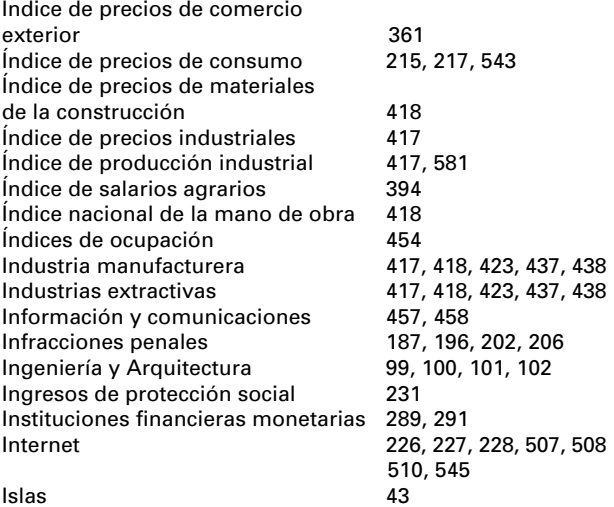

### **J**

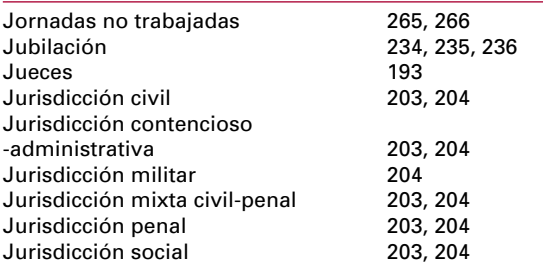

### **L**

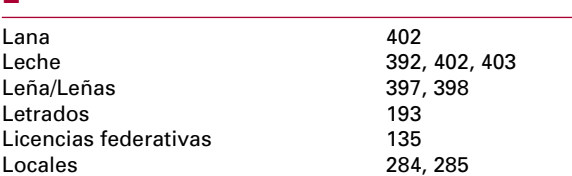

### **M**

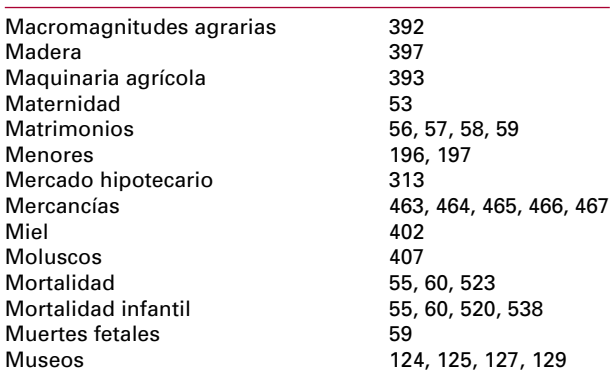

# **N**<br>Na

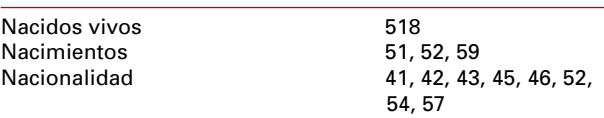

# **O**

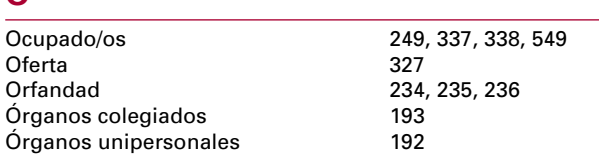

### **P**

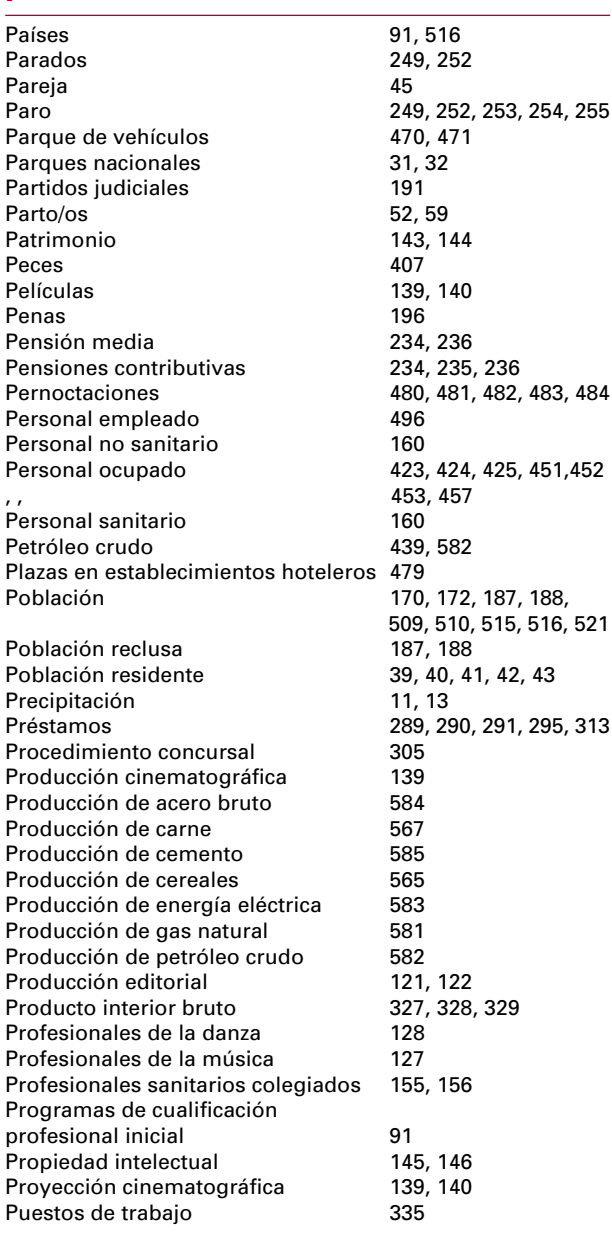

### **R**

Radio 129 Recaudación 139, 140

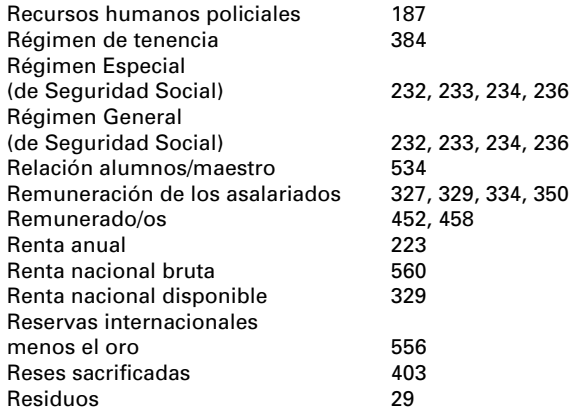

### **S**

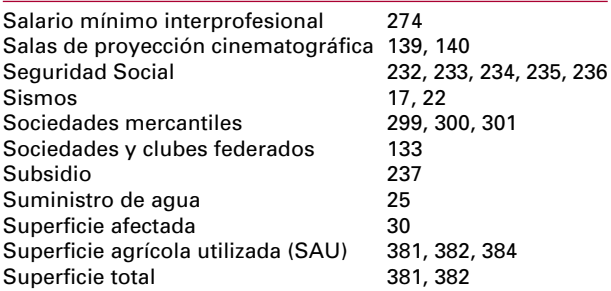

### **T**

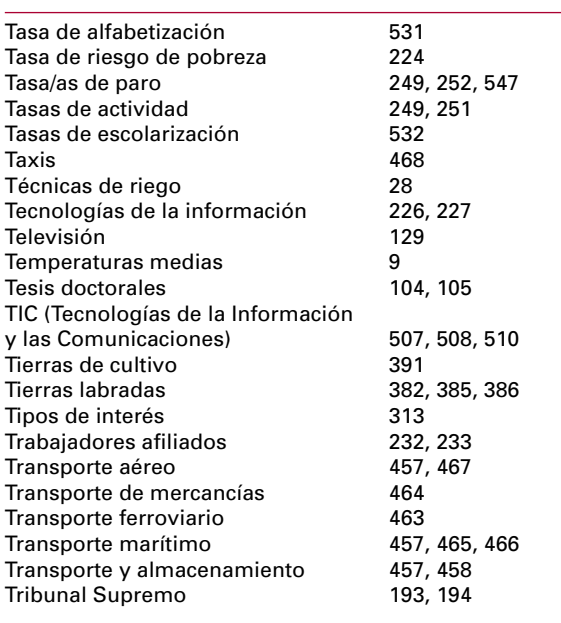

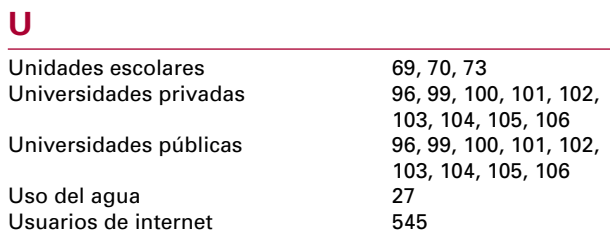

## $\overline{\mathbf{v}}$

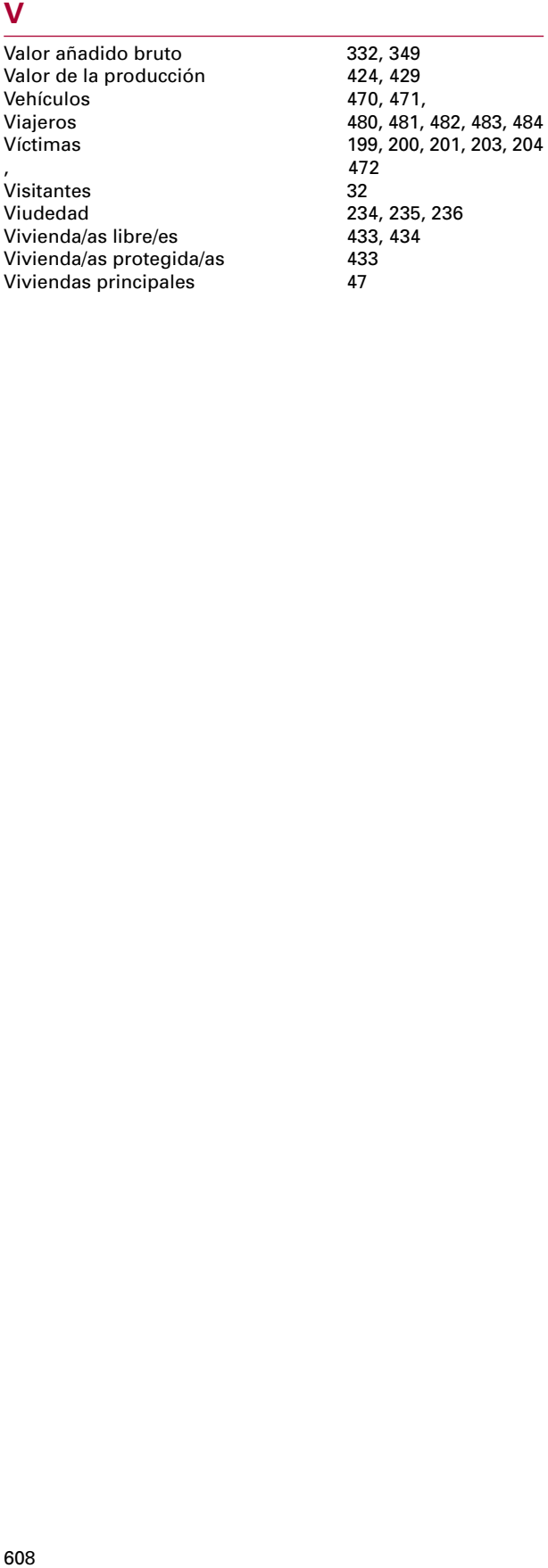

Esta publicación electrónica utiliza el programa INEDAT ® del Instituto Nacional de Estadística, diseñado para proporcionar fácil acceso a gran volumen de información presentada en forma de tablas, textos, gráficos, e incluso enlaces a datos disponibles en Internet.

Otras publicaciones del INE se basan en este mismo programa visualizador de datos, cuya semejanza de funcionamiento con algunos aspectos del sistema Windows ® y con otros populares programas hará que le resulte muy pronto familiar.

### **Instalar**

Al insertar el CD ROM el programa arrancará automáticamente. Si es la primera vez que lo hace, seleccione la opción Instalar.

Si esta no es la primera publicación INEDAT que usted instala, el procedimiento de instalación comprobará la versión existente del programa visualizador y la actualizará si procede, sin incrementar significativamente la ocupación en su disco duro.

El procedimiento de instalación de cualquier publicación INEDAT efectúa las siguientes operaciones:

- Cargar o actualizar el programa INEDAT.
- Cargar o actualizar programas complementarios como Acrobat Reader ® o PCAXIS ®, si alguna información estadística de la publicación requiere el apoyo de uno de estos visualizadores.
- Cargar el árbol o índice de la publicación estadística contenida en el CD ROM.

*Recuerde:* Los datos estadísticos residen en el CD-ROM, sólo el índice se transfiere a su ordenador.

*Autoarranque:* Si se encontrara desactivada la opción "autoarranque" en su sistema podrá realizar la instalación mediante el programa *caratula.exe* que se encuentra en el directorio : *..\ autorun* del CD-ROM.

Siga las instrucciones del procedimiento de instalación. Le recomendamos que acepte los directorios que el proceso de carga le ofrece por defecto.

# **Acerca del CD-Rom del Anuario Estadístico**

Tras el proceso de instalación aparecerá un grupo de programas en su sistema, llamado *"INE Publicaciones INEDAT"* y dentro de él habrá una carpeta de iconos *"Visor INEDAT"* y otra carpeta que contendrá los iconos de la publicación estadística.

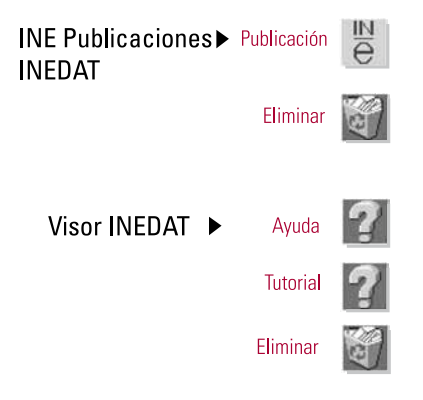

### **Desinstalar**

Puede descargar de su ordenador tanto el programa visualizador INEDAT como el índice de cualquier publicación instalada. El borrado debe hacerse desde los iconos "Eliminar" antes descritos o desde la opción *"Agregar o quitar programas"* del *"panel de control"* de Windows.

### **Acceder a la información**

Estamos convencidos de que podrá usted usar INEDAT y visualizar los datos de nuestra publicación de forma inmediata.

En cualquier caso, INEDAT tiene la habitual ayuda y la función "Qué es esto" propia de cualquier programa para Windows, así como un archivo "Tutorial".

Tablas, textos y gráficos predefinidos se encuentran ordenados de forma jerárquica en el *"árbol"* o índice de la obra, lo mismo que en un libro convencional, siguiendo la típica estructura de capítulos y secciones.

Además INEDAT le facilita la búsqueda de la información estadística que desea del mismo modo en que suele hacerse en Internet, para ello encontrará en la barra de herramientas dos métodos complementarios para la búsqueda:

TEXTO LIBRE. El método más potente, el término o el conjunto de términos con que acote la búsqueda serán rastreados (muy rápidamente) a lo largo de toda la obra, en los textos metodológicos, en las tablas de datos...

TESAURO. La búsqueda se restringe a los títulos de los documentos y a posibles sinónimos o términos relacionados que se hayan tenido en cuenta en la confección de la obra.

### **Visualizar la información**

En la publicación encontrará textos metodológicos y descriptivos, tablas estadísticas e imágenes de gráficos que hemos elaborado para usted.

Dependiendo del tipo de documento se utilizará un "visor" adecuado para el mismo, siempre con el aspecto y funciones más habituales en los programas ofimáticos más populares.

*Recuerde:* El botón izquierdo de su "ratón" selecciona, marca y arrastra, el derecho hace aflorar menús flotantes de contexto, que le ofrecen las funciones de personalización de la presentación de datos que pueda necesitar en cada situación.

### **Gráficos y mapas**

Se incluyen algunos fijos que hemos considerado útiles, además, cuando visualice tablas estadísticas, estos botones, al presentarse activados en la barra de herramientas, le indicarán que puede construir sus propios gráficos o mapas.

ASÍ FUNCIONA: Ordinariamente las leyendas de gráficos y mapas se obtendrán automáticamente de la primera columna de la tabla, en tal caso sólo tiene que "iluminar" con el ratón el rango de datos a representar.

Existe una paleta variada de gráficos estadísticos. Los mapas solo pueden construirse cuando la información está referida al territorio: provincias y Comunidades Autónomas.

### **Copiar textos, tablas o gráficos**

Todos los datos puede copiarlos a ficheros propios en los formatos más comunes: texto *(\*.txt, \*.rtf)*, hoja de cálculo Microsoft Excel ® *(\*.xls)* , gráficos *(\*.bmp, \*.jpg)*

*Recuerde:* El uso de la información extraída por este medio o cualquier otro de la publicación INEDAT está sujeto a las condiciones descritas en las condiciones de uso que usted ha aceptado para poder instalar el programa y la publicación.

### **Ayuda, sugerencias**

Si encuentra algún problema de instalación, puede entrar en contacto con el INE por los siguientes medios:

- Recomendado: envíenos una comunicación *on-line* a la dirección **www.ine.es/infoine**
- Atención telefónica: +34-91-5839100
- Por correo: Instituto Nacional de Estadística. (Área editorial)

Pº Castellana, 181. 28046 Madrid

### **PCAXIS**

Algunas publicaciones INEDAT incluyen tablas estadísticas en este formato, que el INE usa en sus publicaciones en disquete y en Internet.

En tal caso, el programa de instalación incluirá, si procede, el programa PCAXIS en su sistema,

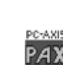

Si ya es usuario habitual de PCAXIS puede **PAX** optar por visualizar dichas tablas con el visor común de INEDAT, o con el específico de PCAXIS. Puede elegir una u otra opción accediendo al cuadro de diálogo de "preferencias".

### **¿Necesita más datos?**

Encontrará un gran volumen de información estadística actualizada permanentemente en nuestra sede en la Red:

# www.ine.es

Todas nuestras publicaciones pueden adqui rirse en cualquier Delegación Provincial del INE y en la librería:

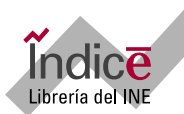

Paseo de la Castellana, 183. 28046 Madrid Teléfono: 91 583 94 38 - Fax: 91 583 45 65 Correo electrónico: indice@ine.es

Las puede solicitar también contra reembolso a través de Internet.

Si el nivel de desagregación de los datos que busca no está en nuestras publicaciones ni en nuestro banco de datos en Internet, póngase en contacto con nosotros ya que el INE puede proporcionar bajo demanda información detallada o resúmenes de las diversas operaciones estadísticas que tiene encomendadas.

### Atención a usuarios

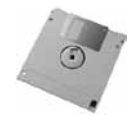

Paseo de la Castellana, 183, 28046 Madrid Teléfono: 91 583 91 00 - Fax 91 583 91 58 Biblioteca: biblioteca@ine.es Consulta on line: www ine es/infoine